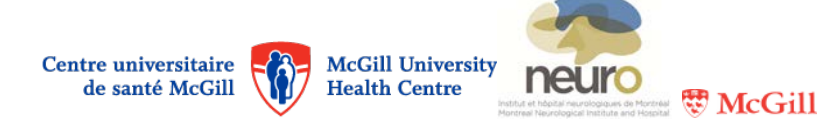

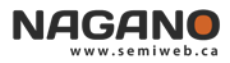

## Nagano forms

## Where can I find Nagano forms?

- When a new project is created, a "Form 11" (or one of its different versions) is created.
- When a project is approved, the follow-up forms become available to the investigator.
- Certain follow-up forms are added to the project's file by the REB only when required.
- To create / add a new form :
	- Select a project in the "My Projects" segment and click on the "forms" button: **FORMS**
	- $\Box$  On the high right, click on the **NEW** button to select a form;
	- $\Box$  Click on the "Submit" button  $\overline{\text{subMIT}}$  to submit the form. If it is grey ( required fields have not all been filled out. SUBMIT ), this means that

## Which forms do I use?

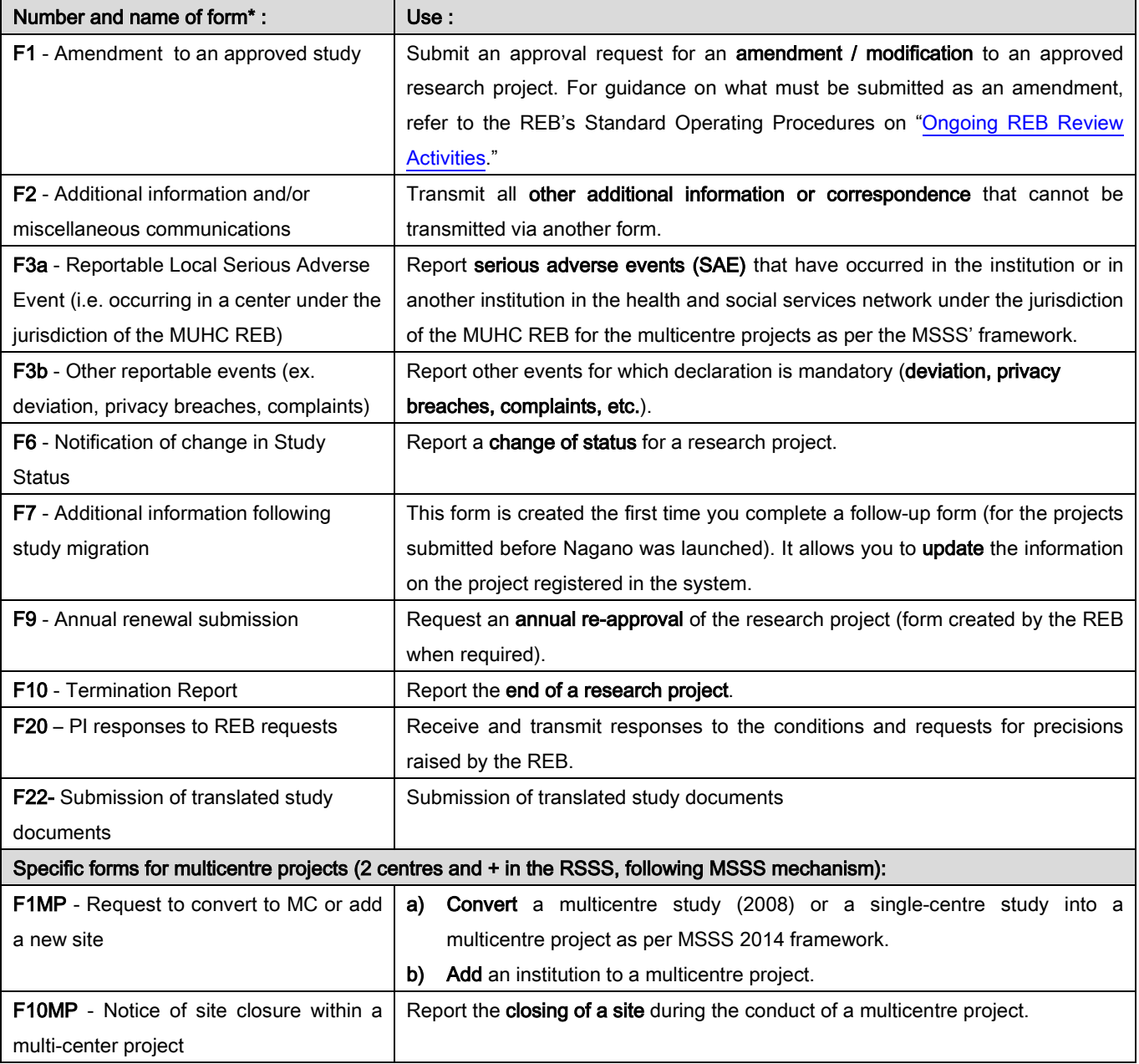